## **Maths**−**Pro Geo**−**Pro Pascal's hexagon**

- 1 Use Maths−Pro or Geo−Pro to draw a large circle (or use one below).
- 2 Draw any hexagon (side lengths do not have to be identical in length) whose corners lie on the circle.
- 3 Extend every second side as shown opposite (dashed lines), so the extensions meet in pairs.
- 4 Mark the intersections with points.
- 5 Test whether the points are collinear (lie on the same straight line − they should!
- 6 Try steps 1 to 5 for a different hexagon.

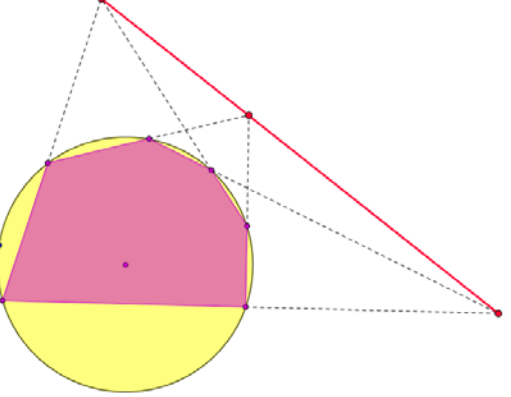

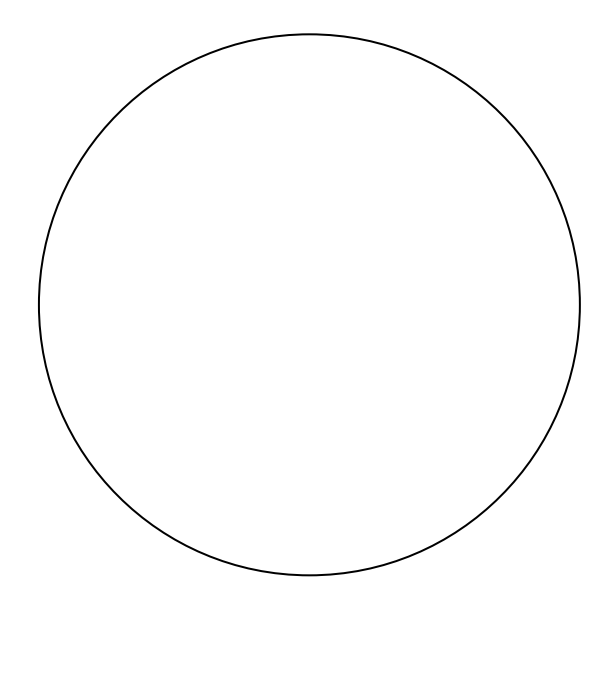

 $\mathbf{r}$ 

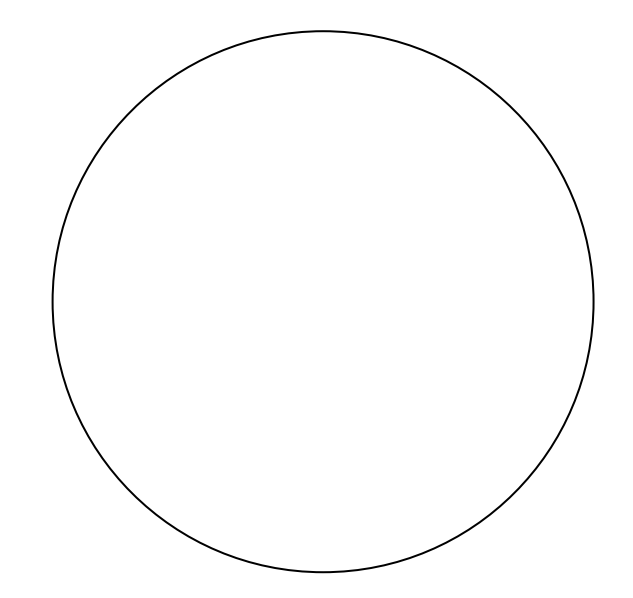